## 9.2 Reconciling Payments on a Bank Statement

**Purpose**: Use this document as a reference for reconciling payments on a bank statement in ctcLink.

Audience: Accounts Receivable

- You must have at least one of these local college managed security roles:
- ZZ Treasury Bank Processing

If you need assistance with the above security roles, please contact your local college supervisor or IT Admin to request role access.

## **Reconciling Payments on a Bank Statement**

Navigation: NavBar > Navigator > Banking > Reconcile Statements > Process Bank Reconciliation

- 1. The **Process Bank Reconciliation** run control ID search page displays.
- 2. Select the **Add a New Value** tab.
- 3. Enter Run Control ID.
- 4. Select Add.

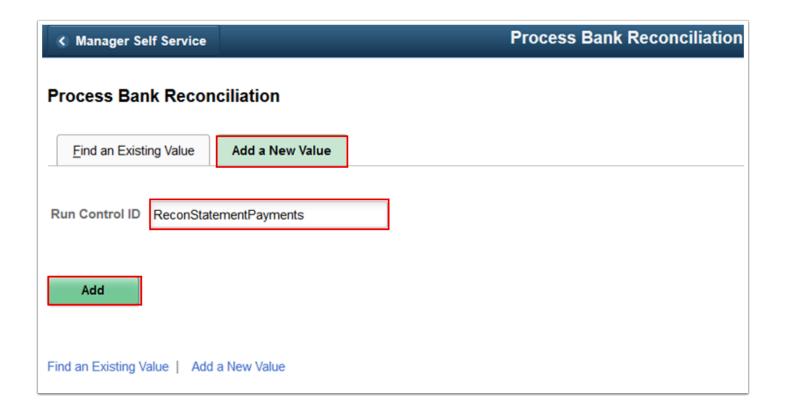

- 5. The **Process Reconciliation** page displays.
- 6. Enter External Bank ID.
- 7. Enter Bank Account #.
- 8. Enter **Statement ID**.
- 9. Select **Run**. Please refer to the <u>Process Scheduling</u> QRG for further information.

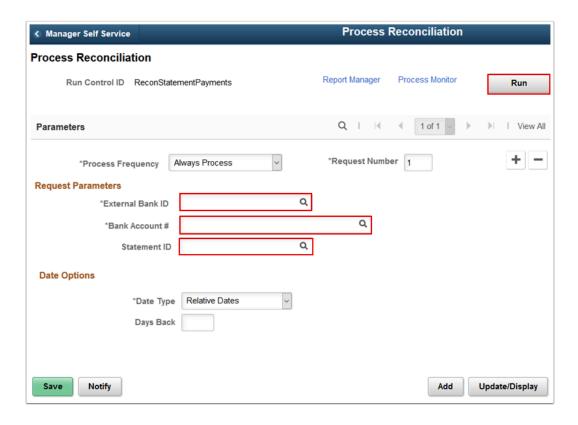

- The reconciliation methods are:
  - **Bank Reconciliation** (FSPRECON) Application Engine process: Processes the specified bank account transactions with the defined reconciliation parameters for the bank account.
  - Recon and Bank Stmt Accounting (reconciliation and bank statement process)
    (RCNBSP) PSJob: Runs both the Bank Reconciliation process and the Bank Stmt
    Processing (bank statement processing) process (AR\_BNKSTMT), which loads
    payments into the Receivables tables. This is a multi-process job.
  - Recon and Statement Accounting (reconciliation and statement accounting)
     (RCN\_BSAC) PSJob: Runs both reconciliation and Cash Management Bank Statement
     Accounting reconciliation parameters on the specified bank account transactions. This
     is a multi-process job.
- 10. Process complete.